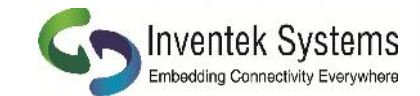

## *Options for Updating Firmware on EVB and Module*

## **Using EVB to Update Firmware on Module**

Use the procedure documented on **page 28** of Inventek's **eS-WiFi Demo Software Help Guide** found at:

http://www.inventeksys.com/wp-content/uploads/2012/12/ eS-WiFi\_Demo\_Help\_r3.0.pdf Here is a link to a short video also showing this procedure: http://www.youtube.com/watch?v=k4xwVNunoAw Note: Once you have updated your firmware you should

also reset the flash to factory defaults.

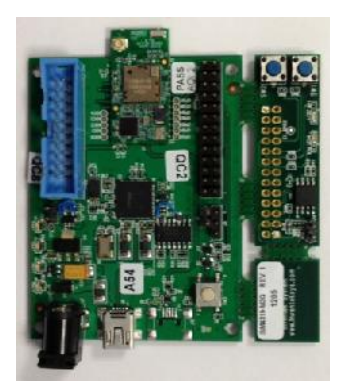

## **Updating Firmware on Assembled Module**

For modules that are already assembled on a PC main board or carrier board, there are two options available.

1. Use a JTAG 10 pin header or directly connect to the JTAG pins on the board. Use the ST-LINK/V2 Debugger/Programmer to flash the STMicroelectronics microcontroller.

Below are links to the ST-Link and JTAG header at Digikey: http://www.digikey.com/product-detail/en/ST-LINK%2FV2/497-10484- ND/2214535

The 10-to-20 pin JTAG adapter module is Digi-Key PN 726-1193-ND http://www.digikey.com/product-detail/en/MDL-ADA2/726-1193- ND/1986451 ND/1986451<br>2. You can also update the STMicroelectronics microcontroller over the

UART with the AT firmware update command "ZU". Run the following ST utility to use the built-in boot loader on STM32F205.

- Start Flash Loader Demo http://www.st.com/internet/com/SOFTWARE\_RESOURCES/ SW\_COMPONENT/SW\_DEMO/stm32-stm8\_flash\_loader\_demo.zip

- Issue a "ZU" command
- Disconnect from the serial port
- Click "Next" on the Flash Loader Demo

## **Over the Air Updates**

Over-the-air update capability is currently being developed and the scheduled release date is April 2013. Flash memory connected to the SPI interface is required for OTA updates.

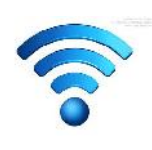

**Embedding Connectivity Everywhere** 

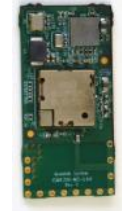

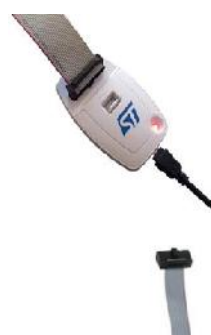